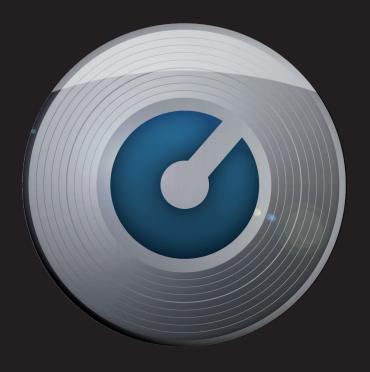

SERATO DJ INTRO 3RD PARTY CONTROLLER QUICKSTART GUIDE 1.0

**NUMARK MIXTRACK PRO • NUMARK MIXDECK** 

**NUMARK MIXDECK EXPRESS • NUMARK N4** 

**VESTAX TYPHOON • VESTAX VCI-100 MK II** 

**VESTAX VCI-400 • PIONEER DDJ-ERGO-V** 

### **CONTENTS**

| NTRODUCTION            | 3  |
|------------------------|----|
| NUMARK MIXTRACK PRO    | 4  |
| Installation and Setup | 4  |
| Looping                | 4  |
| NUMARK MIXDECK         | 6  |
| Installation and Setup | 6  |
| Looping                | 6  |
| NUMARK MIXDECK EXPRESS | 8  |
| Installation and Setup | 8  |
| Looping                | 8  |
| NUMARK N4              | 10 |
| Installation and Setup | 10 |
| Looping                | 10 |
| VESTAX TYPHOON         | 12 |
| Installation and Setup | 12 |
| Looping                | 12 |
| Filter                 | 12 |
| VESTAX VCI-100 MK II   | 14 |
| Installation and Setup | 14 |
| Looping                | 14 |
| Filter                 | 14 |
| VESTAX VCI-400         | 16 |
| Installation and Setup | 16 |
| Looping                | 16 |
| Filter                 | 16 |
| PIONEER DDJ-ERGO-V     | 18 |
| Installation and Setup | 18 |
| Looping                | 18 |
| Filter                 | 18 |

### **INTRODUCTION**

Welcome to the Serato DJ Intro 3rd Party Controller Quick Start Guide.

This guide outlines the available 3rd party controllers that are natively supported or "plug and play".

This means that when you plug them into your computer along side your Serato DJ Intro setup, they will work automatically with no extra MIDI mapping or configuration required.

### NUMARK MIXTRACK PRO

#### **INSTALLATION AND SETUP**

The Numark Mixtrack Pro is a class compliant USB plug and play device and requires no further driver installation.

- 1) Connect your Mixtrack Pro to an available USB port.
- 2) Open Serato DJ Intro.
- 3) You should now see both virtual decks and be ready to DJ.

#### **LOOPING**

Looping is limited to manual looping with the Numark Mixtrack Pro.

To make a loop, set the in point by pressing the IN button, and the out point by pressing the OUT button. To turn the loop on or off, press the RELOOP button.

To adjust the in point of the loop, press and hold down the IN button and move the platter to expand or contract the loop start. Release the IN button to keep this change. The same applies to adjusting the out point by holding the OUT button and adjusting the platter.

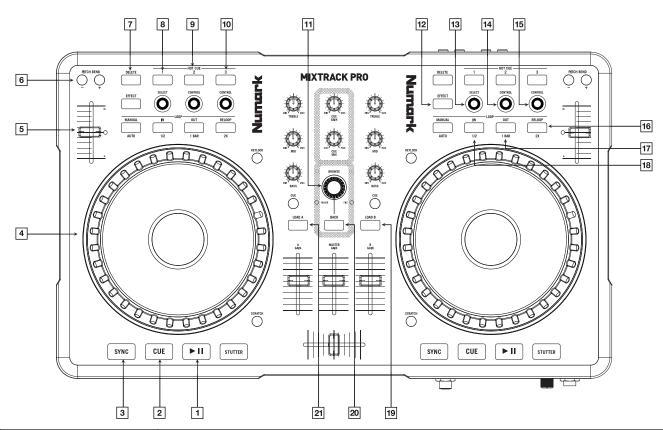

|    | MIXTRACK CONTROLS | SERATO DJ INTRO FUNCTIONALITY                                                                          |
|----|-------------------|----------------------------------------------------------------------------------------------------|
| 1  | PLAY              | Plays virtual deck.                                                                                    |
| 2  | CUE               | Set a temporary cue for the loaded track.                                                              |
| 3  | SYNC              | Click Sync to match this deck's BPM value to the opposite deck.                                        |
| 4  | JOG WHEEL         | Touch the top to scratch or pitch bend. Moving the outside of the wheel will bend pitch of your track. |
| 5  | TEMPO             | Controls the pitch of the playing deck.                                                                |
| 6  | PITCH BEND        | Use to nudge the pitch up or down. This will slightly speed or slow down your track temporarily.       |
| 7  | DELETE            | Hold while pressing hot cues to delete cue points.                                                     |
| 8  | CUE 1             | Set Cue 1.                                                                                             |
| 9  | CUE 2             | Set Cue 2.                                                                                             |
| 10 | CUE 3             | Set Cue 3.                                                                                             |
| 11 | BROWSE            | Scroll through library/crates.                                                                         |
| 12 | EFFECT            | Effect Enable/Disable (This will control the left most effect unit for each deck).                     |
| 13 | SELECT            | Toggle between effects (This will toggle between effects for the left most effect unit for each deck). |
| 14 | CONTROL           | Effect Depth (This will control the left most effect unit for each deck).                              |
| 15 | CONTROL           | Beat Multiplier Depth (This will control the left most effect unit for each deck).                     |
| 16 | RELOOP            | Loop Enable/Disable.                                                                                   |
| 17 | OUT               | Set loop out point/Edit loop out point.                                                                |
| 18 | IN                | Set loop in point/Edit loop in point.                                                                  |
| 19 | LOAD B            | Load selected track to deck B.                                                                         |
| 20 | BACK              | Switches view focus from main library to crates.                                                       |
| 21 | LOAD A            | Load selected track to deck A.                                                                         |

### **NUMARK MIXDECK**

#### **INSTALLATION AND SETUP**

- 1. Download and Install the Drivers from www.numark.com/mixdeck in the 'Documents and Downloads' section.
- 2. Connect your MixDeck to an available USB port.
- 3. Choose 'USB Midi' from the Source menu on your MixDeck and press the Parameter knob to select.
- 4. Start Serato DJ Intro.
- 5. You should now see both virtual decks and be ready to DJ.

#### **LOOPING**

Looping is limited to manual looping with the Numark MixDeck.

To make a loop, set the in point by pressing the IN button, and the out point by pressing the OUT button. To turn the loop on or off, press the RELOOP button.

To adjust the in point of the loop, press and hold down the IN button and move the platter to expand or contract the loop start. Release the IN button to keep this change. The same applies to adjusting the out point by holding the OUT button and adjusting the platter.

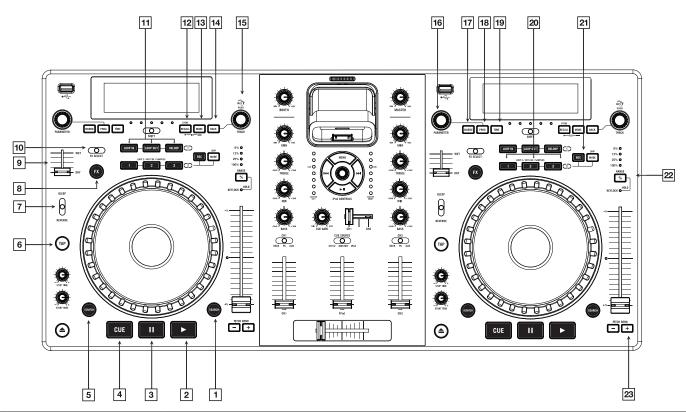

|    | MIXDECK CONTROLS | SERATO DJ INTRO FUNCTIONALITY                                                                          |
|----|------------------|----------------------------------------------------------------------------------------------------|
| 1  | SEARCH           | Enables faster scrolling.                                                                              |
| 2  | PLAY             | Plays virtual deck.                                                                                    |
| 3  | PAUSE            | Pauses virtual deck.                                                                                   |
| 4  | CUE              | Set a temporary cue for the loaded track.                                                              |
| 5  | SCRATCH          | Enables scratch/scrub mode for deck.                                                                   |
| 6  | TAP              | Tap button to manually set tempo. Press enter to save to your track.                                   |
| 7  | REVERSE/BLEEP    | Reverses play direction/censor.                                                                        |
| 8  | FX               | Effect Enable/Disable (This will control the left most effect unit for each deck).                     |
| 9  | WET/DRY          | Effect Depth (This will control the left most effect unit for each deck).                              |
| 10 | FX SELECT        | Toggle between effects (This will toggle between effects for the left most effect unit for each deck). |
| 11 | IN/OUT/RELOOP    | Set/edit loop in/out points and enable/disable loop.                                                   |
| 12 | RECALL           | Toggle between Artist/Title on Mixdeck interface.                                                      |
| 13 | MODE             | Toggle between single and continuous play modes.                                                       |
| 14 | BACK             | Switches view focus from the main library view to crates view.                                         |
| 15 | TRACK            | Scrolls through library and crates and loads track to deck when pressed.                               |
| 16 | PARAMETER        | Toggle and select for Source/Prog/Time options.                                                        |
| 17 | SOURCE           | Switches between sources. Set to "USB MIDI" for Serato DJ Intro.                                       |
| 18 | PROG             | Toggle between Title/Artist/Album info.                                                                |
| 19 | TIME             | Switch between time elapsed/time remaining.                                                            |
| 20 | HOT CUE          | Set cue points.                                                                                        |
| 21 | REC              | Hold while pressing hot cues to delete cue points.                                                     |
| 22 | RANGE %          | Toggle between 8%/16%/50% tempo range.                                                                 |
| 23 | PITCH BEND       | Use to nudge the pitch up or down. This will slightly speed or slow down your track temporariliy.      |

### NUMARK MIXDECK EXPRESS

#### **INSTALLATION AND SETUP**

The Numark MixDeck Express is a class compliant USB plug and play device and requires no further driver installation.

- 1) Connect your Mixtrack Pro to an available USB port.
- 2) Open Serato DJ Intro.
- 3) You should now see both virtual decks and be ready to DJ.

#### **LOOPING**

Looping is limited to manual looping with the Numark MixDeck Express.

To make a loop, set the in point by pressing the IN button, and the out point by pressing the OUT button. To turn the loop on or off, press the RELOOP button.

To adjust the in point of the loop, press and hold down the IN button and move the platter to expand or contract the loop start. Release the IN button to keep this change. The same applies to adjusting the out point by holding the OUT button and adjusting the platter.

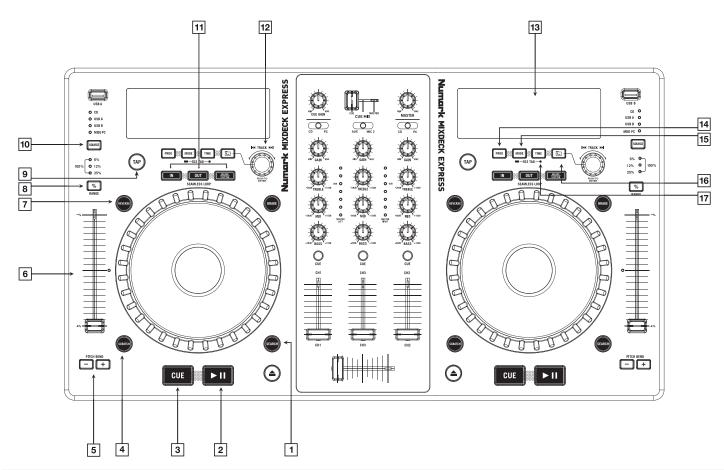

|    | MIXDECK EXPRESS CONTROLS | SERATO DJ INTRO FUNCTIONALITY                                                                    |
|----|--------------------------|--------------------------------------------------------------------------------------------------|
| 1  | SEARCH                   | Enables faster scrolling.                                                                        |
| 2  | PLAY/PAUSE               | Plays/Pauses virtual deck.                                                                       |
| 3  | CUE                      | Set a temporary cue for the loaded track.                                                        |
| 4  | SCRATCH                  | Enables scratch/scrub mode for deck.                                                             |
| 5  | PITCH BEND +/-           | Use to nudge the pitch up or down. This will slightly speed or slow down your track temporarily. |
| 6  | PITCH FADER              | Controls the pitch of the playing deck.                                                          |
| 7  | REVERSE                  | Reverses play direction.                                                                         |
| 8  | % RANGE                  | Toggle between 8% / 16% / 50% tempo range.                                                       |
| 9  | TAP                      | Tap button to manually set tempo. Press enter to save to your track.                             |
| 10 | SOURCE                   | Switches between sources. Set to "MIDI PC" for Serato DJ Intro.                                  |
| 11 | IN/OUT/RELOOP            | Set/edit loop in/out points and enable/disable loop.                                             |
| 12 | TRACK                    | Scrolls through library and crates and loads track to deck when pressed.                         |
| 13 | INFO VIEW                | Lets you view information relating to the track (Prog/Mode/Time).                                |
| 14 | PROG                     | Toggle between Title/Artist/Album info.                                                          |
| 15 | MODE                     | Toggle between single and continuous play modes.                                                 |
| 16 | BACK                     | Switches view focus from the main library view to crates view.                                   |
| 17 | TIME                     | Switch between time elapsed/time remaining.                                                      |

#### **NUMARK N4**

#### **INSTALLATION AND SETUP**

The Numark N4 is a class compliant USB plug and play device and requires no further driver installation.

- 1) Connect your N4 to an available USB port.
- 2) Open Serato DJ Intro.
- 3) You should now see both virtual decks and be ready to DJ.

#### **LOOPING**

Looping is limited to manual looping with the Numark N4.

To make a loop, set the in point by pressing the LOOP IN button, and the out point by pressing the LOOP OUT button. To turn the loop on or off, press the RELOOP button.

To adjust the in point of the loop, press and hold down the LOOP IN button and move the platter to expand or contract the loop start. Release the LOOP IN button to keep this change. The same applies to adjusting the out point by holding the LOOP OUT button and adjusting the platter.

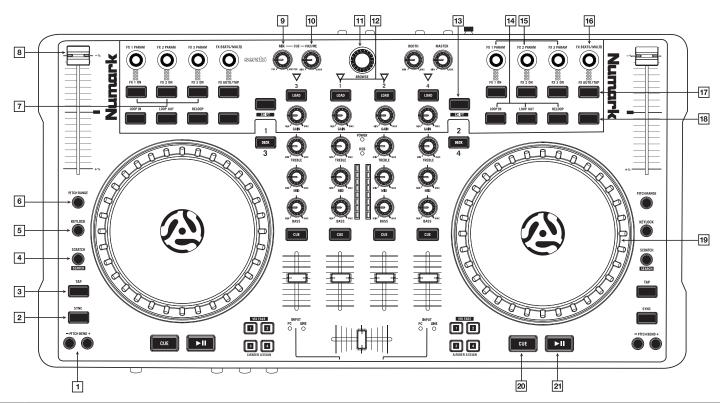

|    | N4 CONTROLS        | SERATO DJ INTRO FUNCTIONALITY                                                                                         |
|----|--------------------|----------------------------------------------------------------------------------------------------|
| 1  | PITCH BEND +/-     | Use to nudge the pitch up or down. This will slightly speed or slow down your track temporariliy.                     |
| 2  | SYNC               | Click Sync to match this deck's BPM value to the opposite deck.                                                       |
| 3  | TAP                | Tap button to manually set tempo. Press enter to save to your track.                                                  |
| 4  | SCRATCH            | Enables scratch/scrub mode for deck. (+shift enables faster scrolling through track).                                 |
| 5  | KEYLOCK            | If Keylock is enabled the key of the track will remain the same regardless of the decks pitch.                        |
| 6  | PITCH RANGE        | Toggle between 8%/16%/50% tempo range.                                                                                |
| 7  | FX 1,2,3, ON       | Switches FX Banks 1, 2, 3 ON and OFF.                                                                                 |
| 8  | PITCH FADER        | Controls the pitch of the playing deck.                                                                               |
| 9  | CUE MIX            | Controls the mix between CUE and MASTER level in the headphone cue.                                                   |
| 10 | CUE VOLUME         | Controls headphone cue volume.                                                                                        |
| 11 | BROWSE             | Scrolls through library and crates (press rotary knob down to switch between crates and tracks).                      |
| 12 | LOAD 1, 2          | Loads Track to Deck 1 or 2.                                                                                           |
| 13 | SHIFT              | Shift modifier.                                                                                                    |
| 14 | LOOP IN/OUT/RELOOP | Set/edit loop in/out points and enable/disable loop.                                                                  |
| 15 | FX 1,2,3 PARAM     | Controls parameters for DJ FX banks 1, 2, 3.                                                                          |
| 16 | FX BEATS/MULTI     | Controls the Beats Multiplier inside the FX bank.                                                                     |
| 17 | FX AUTO/TAP        | Toggles between track BPM and manual TAP BPM for FX.                                                                  |
| 18 | BLANK              | Toggles between Time Elapsed and Time Remaining.                                                                      |
| 19 | JOG WHEEL          | Touch the top of the platter to scratch or pitch bend. Moving the outside of the wheel will bend pitch of your track. |
| 20 | CUE                | Set a temporary cue for the loaded track.                                                                             |
| 21 | PLAY/PAUSE         | Plays/Pauses virtual deck.                                                                                            |

### **VESTAX TYPHOON**

#### **INSTALLATION AND SETUP**

The Vestax Typhoon is a class compliant USB plug and play device and requires no further driver installation.

- 1) Connect your Typhoon to an available USB port.
- 2) Open Serato DJ Intro.
- 3) You should now see both virtual decks and be ready to DJ.

#### LOOPING

Auto-looping allows you to create loops instantly. Auto-looping range from 1 to 8 bars. You can use the relevant Loop Set controls on your hardware to select the auto-looping range.

Pressing auto-looping again while auto-looping is active will deactivate the loop.

NOTE: Auto-looping calculates the loop from the track's BPM value, so make sure your tracks have been analyzed prior to Auto-looping.

#### **FILTER**

The Typhoon's platter can be switched to control a HP/LP filter. To initiate this, press the FILTER button. You will now be able to control a High Pass filter by turning the jog wheel to the left, and a Low Pass filter by turning the jog wheel to the right.

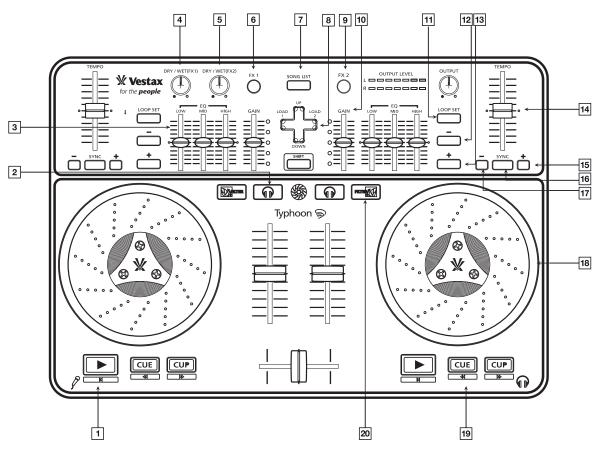

|    | TYPHOON CONTROLS           | SERATO DJ INTRO FUNCTIONALITY                                                                                           |
|----|----------------------------|----------------------------------------------------------------------------------------------------|
| 1  | PLAY                       | Play/Pause virtual deck.                                                                                                |
| 2  | HEADPHONE<br>CUE/PRELISTEN | Enables headphone cue/prelisten for that channel.                                                                       |
| 3  | EQ                         | Adjusts the low/mid/high frequency of the playing track.                                                                |
| 4  | DRY/WET FX1                | Effect depth for FX1.                                                                                                   |
| 5  | DRY/WET FX2                | Effect depth for FX2.                                                                                                   |
| 6  | FX1                        | Effect enable/disable for FX1.                                                                                          |
| 7  | SONG LIST                  | Assign scrolling control to your tracks in your library and folders.                                                    |
| 8  | CURSOR                     | Cursor to scroll through library/Folders, and simple left/right load functions to move selected track to virtual decks. |
| 9  | FX2                        | Effect enable/disable for FX2.                                                                                          |
| 10 | GAIN                       | Channel gain. Use to adjust and balance the level of your tracks before bringing in to the mix.                         |
| 11 | LOOP SET                   | Set Autoloop.                                                                                                    |
| 12 | LOOP -                     | Halve autoloop length.                                                                                                  |
| 13 | LOOP +                     | Double autoloop length.                                                                                                 |
| 14 | TEMPO                      | +/-8% Tempo Range shift for overall tempo changes.                                                                      |
| 15 | TEMPO +                    | Use to nudge the pitch up. This will slightly speed up your track temporariliy.                                         |
| 16 | SYNC                       | Click Sync to match this deck's BPM value to the opposite deck.                                                         |
| 17 | TEMPO -                    | Use to nudge the pitch down. This will slightly slow down your track temporariliy.                                      |
| 18 | JOG WHEEL                  | Jog wheel platters allow you to stop/scratch your tracks. Sensitivity adjustments can be made at the back of the unit.  |
| 19 | CUE                        | Set a temporary cue for the loaded track.                                                                               |
| 20 | FILTER                     | Engage LP/HP filter for that deck. This is controlled with the platter.                                                 |

### **VESTAX VCI-100 MK II**

#### **INSTALLATION AND SETUP**

The Vestax VCI-100 is a class compliant USB plug and play device and requires no further driver installation.

- 1) Connect your VCI-100 to an available USB port.
- 2) Open Serato DJ Intro.
- 3) You should now see both virtual decks and be ready to DJ.

#### **LOOPING**

Auto-looping allows you to create loops instantly. Auto-looping range from 1 to 8 bars. You can use the relevant Loop Set controls on your hardware to select the auto-looping range.

Pressing auto-looping again while auto-looping is active will deactivate the loop.

NOTE: Auto-looping calculates the loop from the track's BPM value, so make sure your tracks have been analyzed prior to Auto-looping.

#### **FILTER**

The Vestax VCI-100 has one HP/LP rotary filter per channel. To engage the filter, press the FILTER button. Turn the knob to the left to engage the LP filter and to the right to engage the HP filter.

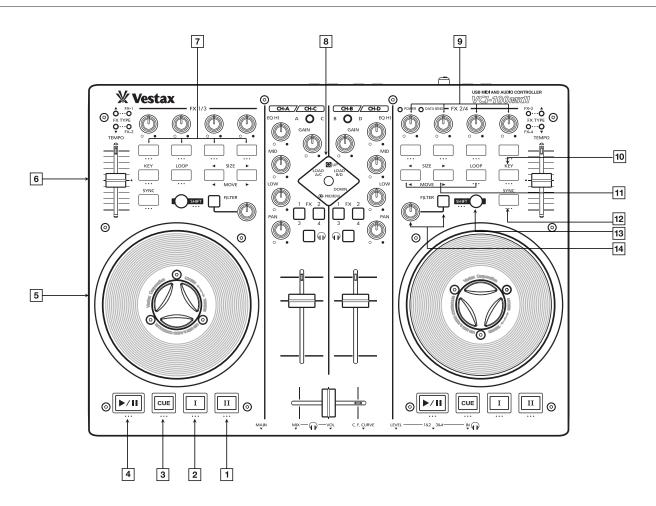

|    | VCI-100 MK II CONTROLS | SERATO DJ INTRO FUNCTIONALITY                                                                                                   |
|----|------------------------|----------------------------------------------------------------------------------------------------|
| 1  | CUE 2                  | Set/trigger cue point 2 (SHIT + CUE 2 to delete).                                                                               |
| 2  | CUE 1                  | Set/trigger cue point 1 (SHIT + CUE 1 to delete).                                                                               |
| 3  | CUE                    | Set a temporary cue for the loaded track.                                                                                       |
| 4  | PLAY/PAUSE             | Play/Pause virtual deck.                                                                                                    |
| 5  | JOG WHEEL              | Touch the top to scratch. Moving the outside of the wheel will bend the pitch of your track.                                    |
| 6  | TEMPO                  | Controls the pitch of the playing deck.                                                                                         |
| 7  | FX BUTTONS 1-4         | Effect Enable/Disable for FX slots 1-4.                                                                                         |
| 8  | NAV UP/DOWN            | Scroll up and down through library, Load selected track to left or right deck (Double-tap = Instant Double from opposite deck). |
|    | LEFT/RIGHT             |                                                                                                    |
| 9  | FX ROTARY 1-4          | Effect Depth for FX slots 1-4.                                                                                                  |
| 10 | KEY                    | Keylock/Master Tempo (Will keep the key of the track regardless of changing tempo).                                             |
| 11 | LOOP/SIZE              | Set Autoloop/Halve or double loop length.                                                                                       |
| 12 | SYNC                   | Click Sync to match this deck's BPM value to the opposite deck.                                                                 |
| 13 | SHIFT                  | Shift modifier.                                                                                                    |
| 14 | FILTER                 | Engage LP/HP filter. This is controlled with the filter knob.                                                                   |

#### **VESTAX VCI-400**

#### **INSTALLATION AND SETUP**

The Vestax VCI-400 is a class compliant USB plug and play device and requires no further driver installation.

- 1) Connect your VCI-100 to an available USB port
- 2) Open Serato DJ Intro.
- 3) You should now see both virtual decks and be ready to DJ.

NOTE: Windows users may need to install the ASIO driver available from www.vestax.com.

#### **LOOPING**

Auto-looping allows you to create loops instantly. Auto-looping range from 1 to 8 bars. You can use the relevant Loop Set controls on your hardware to select the auto-looping range.

Pressing auto-looping again while auto-looping is active will deactivate the loop.

NOTE: Auto-looping calculates the loop from the track's BPM value, so make sure your tracks have been analyzed prior to Auto-looping.

#### **FILTER**

The Vestax VCI-400 has one HP/LP rotary filter per channel. Turn the knob to the left to engage the LP filter and to the right to engage the HP filter.

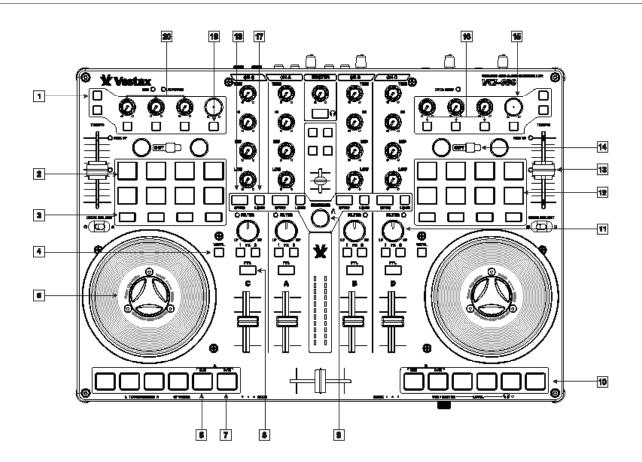

|    | VCI-400 CONTROLS | SERATO DJ INTRO FUNCTIONALITY                                                                   |
|----|------------------|-------------------------------------------------------------------------------------------------|
| 1  | SCROLL FX        | Press to scroll up/down FX                                                                      |
| 2  | LOOPS 1-4        | Set Autoloop 1-4                                                                                |
| 3  | DELETE CUEPOINT  | Press to delete Hot Cues 1-4                                                                    |
| 4  | TOGGLE JOG MODE  | Press to toggle between jog mode/vinyl mode                                                     |
| 5  | JOG WHEEL        | Touch the top to scratch. Moving the outside of the wheel will bend the pitch of your track     |
| 6  | CUE              | Set a temporary cue point for the loaded track                                                  |
| 7  | PLAY/PAUSE       | Play/Pause virtual deck                                                                         |
| 8  | PFL              | Cue PFL assign                                                                                  |
| 9  | BROWSER          | Scroll up and down in browser. Press to toggle between crates/library                           |
| 10 | SP-4 TRIGGER     | Trigger samples 1-4 in SP-4 player (press shift + sample trigger to turn off)                   |
| 11 | FILTER           | LP/HP filter control                                                                            |
| 12 | CUEPOINTS 1-4    | Set/trigger Hot Cues 1-4                                                                        |
| 13 | TEMPO            | Controls the pitch of the playing deck                                                          |
| 14 | SHIFT            | Shift modifier                                                                                  |
| 15 | BEATS MULTIPLIER | Use to adjust the effect time                                                                   |
| 16 | FX BUTTONS 1-3   | Effect enable/disable for FX slots 1-3                                                          |
| 17 | LOAD             | Load track to deck                                                                              |
| 18 | SYNC             | Click Sync to match this deck's BPM value to the opposite deck (press shift + sync to turn off) |
| 19 | TAP FX TEMPO     | Tap Tempo/Auto BPM                                                                              |
| 20 | FX ROTARY 1-3    | Effect Depth for FX slots 1-3                                                                   |

### PIONEER DDJ-ERGO-V

#### **INSTALLATION AND SETUP**

#### Mac:

- 1) Connect your Ergo to available USB port
- 2) Open Serato DJ Intro
- 3) You should now see both virtual decks and be ready to DJ

#### Windows:

- 1) Download and install the drivers from www.pioneer.eu
- 2) Connect your Ergo to available USB port
- 3) Open Serato DJ Intro
- 4) You should now see both virtual decks and be ready to DJ

#### LOOPING

The Pioneer DDJ-Ergo-V has controls for both manual and auto-looping.

To make a manual a loop, set the in point by clicking the IN button, and the out point by clicking the OUT button. To turn the loop on or off, click the AUTOLOOP button.

To adjust the in point of the loop, press down the IN button and move the platter to expand or contract the loop start. Press the IN button again to return to the loop. The same applies to adjusting the out point by pressing the OUT button and adjusting the platter.

Alternatively, the Pioneer DDJ-S1 has auto looping. Auto looping allows you to create loops instantly. Auto-loops range from 1 to 8 bars. You can use the relevant Loop Set controls on your DJ Intro hardware to select the auto-loop range. Pressing auto-loop again while auto-loop is active will deactivate the loop.

NOTE: Auto-loop calculates the loop from the track's BPM value, so make sure your tracks have been analyzed prior to Auto-looping.

#### **FILTER**

The Pioneer DDJ-Ergo-V has one HP/LP rotary filter per channel. Turn the knob to the left to engage the LP filter and to the right to engage the HP filter.

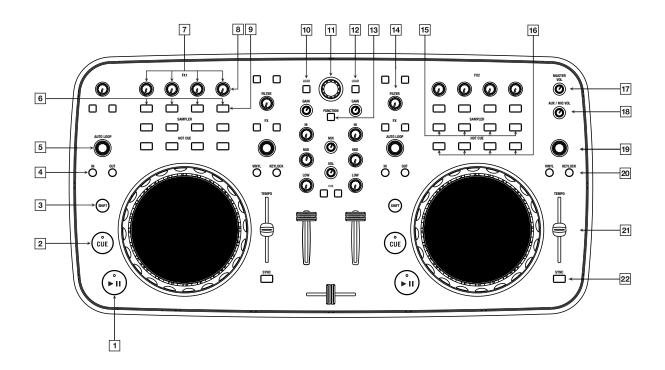

|    | DDJ-ERGO-V CONTROLS | SERATO DJ INTRO FUNCTIONALITY                                                       |
|----|---------------------|-------------------------------------------------------------------------------------|
| 1  | PLAY/PAUSE          | Play/Pause virtual deck.                                                            |
| 2  | CUE                 | Set a temporary cue for the loaded track.                                           |
| 3  | SHIFT               | Shift modifier.                                                                     |
| 4  | LOOP/SIZE           | Manual LOOP in/out (Press Auto Loop for Exit Loop).                                 |
| 5  | AUTO LOOP           | Press down for Auto Loop, Turn rotary for loop length.                              |
| 6  | ON, 1, 2,           | Effects 1/2/3/ ON/OFF.                                                              |
| 7  | Dry/Wet, 1,2        | Rotary FX Depth 1/2/3.                                                              |
| 8  | FX Rotary 3         | Beats Multiplier.                                                                   |
| 9  | FX Button 3         | Тар Тетро.                                                                          |
| 10 | LOAD                | Load track to deck A.                                                               |
| 11 | BROWSE              | Scroll up and down through library/Return to library mode.                          |
| 12 | LOAD                | Load track to deck B.                                                               |
| 13 | Preview/Rec         | Return to Crate View Mode.                                                          |
| 14 | FILTER              | HP/LP filter. Turn to the left for LP and to the right for HP.                      |
| 15 | Sampler 1-4         | SP4 Play Slots 1-4.                                                                 |
| 16 | Hot Cue 1-4         | Hot Cue 1-4 Write/Trigger.                                                          |
| 17 | Master Volume       | Master Output volume.                                                               |
| 18 | Aux/Mic Volume      | Aux/Mic Volume.                                                                     |
| 19 | VINYL               | Toggle Platter Scratch Mode.                                                        |
| 20 | KEYLOCK             | Keylock/Master Tempo (Will keep the key of the track regardless of changing tempo). |
| 21 | TEMPO               | Controls the pitch of the playing deck.                                             |
| 22 | SYNC                | Click Sync to match this deck's BPM value to the opposite deck.                     |